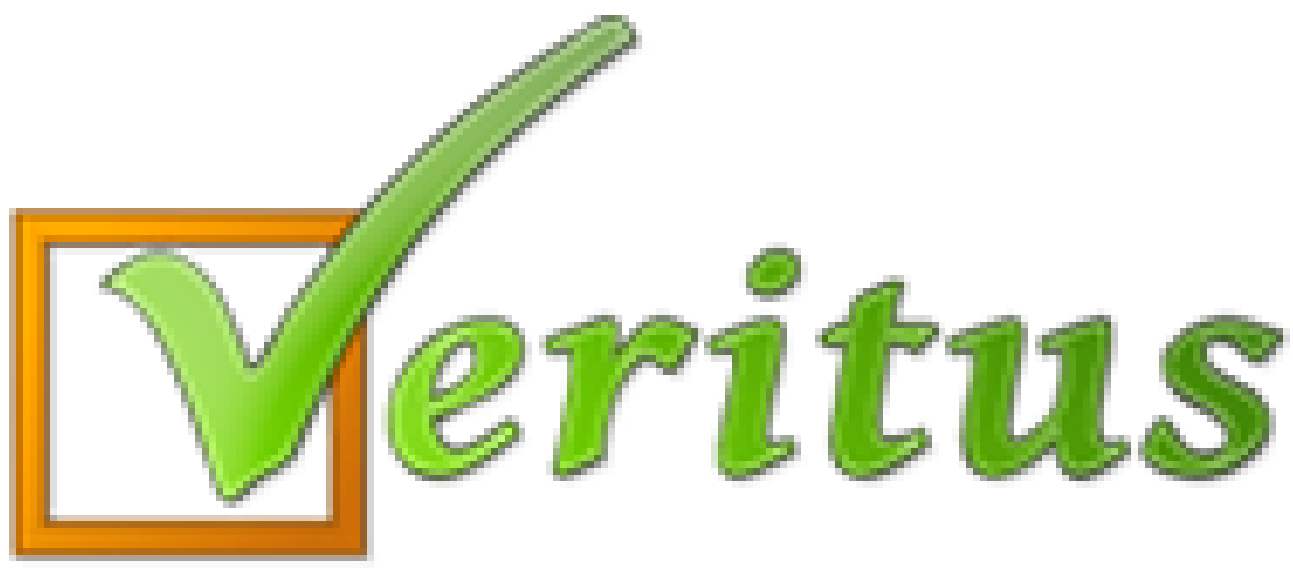

**Trumpai – paprastai – aiškiai Automatiniai pranešimai į tėvų el. paštus (apie mokinio lankomumą, neįprastus dalyvavimus pamokose, elgesį ir įvertinimus)**

## **Apie automatinius pranešimus tėvams**

**Gaudami automatinius pranešimus į el. paštą tėvai galės iškarto sužinoti apie:**

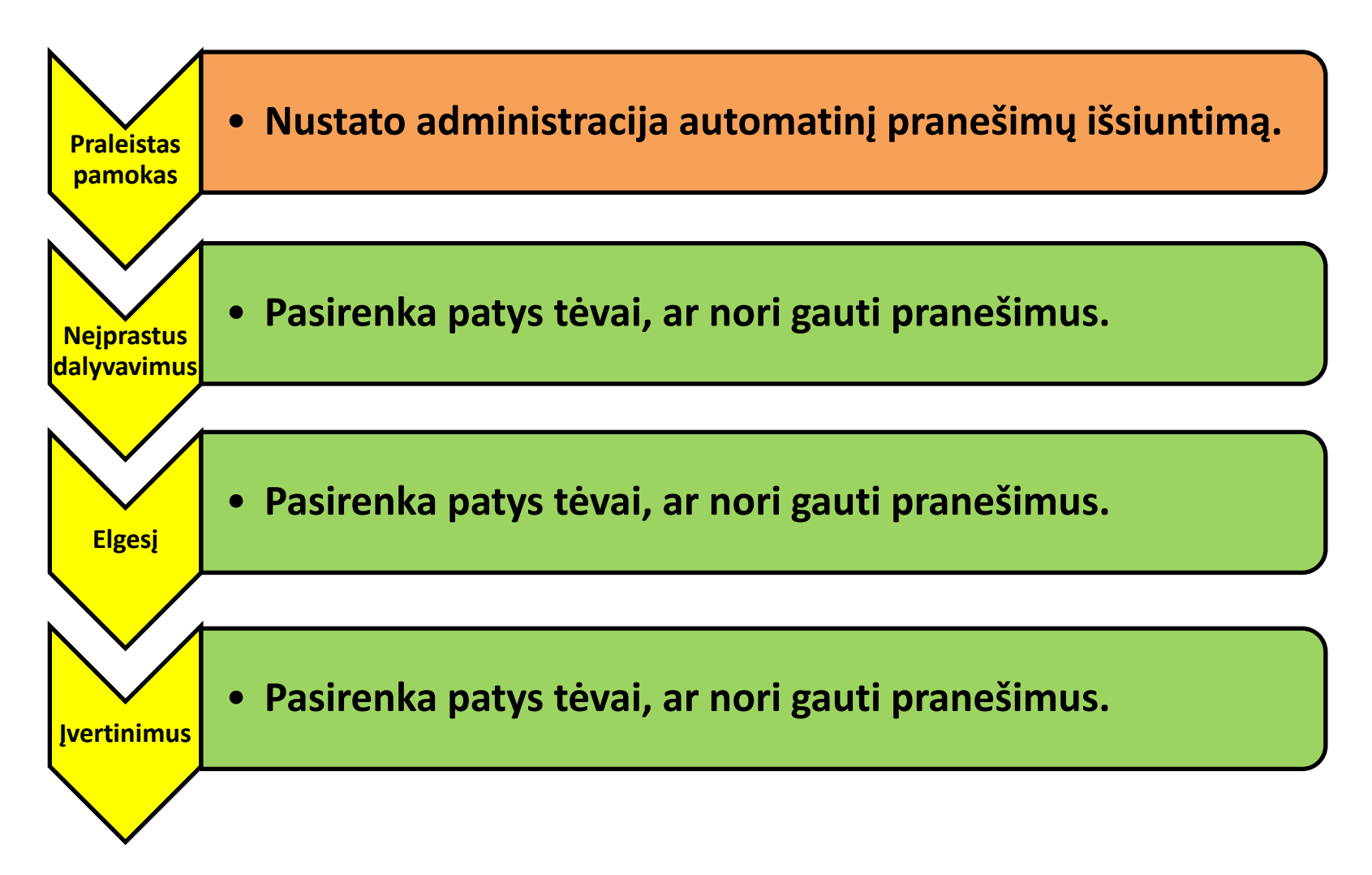

## **Galite rinktis**

Jeigu Jūsų mokyklos administracija aktyvavo automatinių pranešimų tėvams funkciją, tuomet Jūs galite pasirinkti kuriuos pranešimus norėsite gauti į savo asmeninį el. paštą.

- 1) Paspauskite "Nustatymai".
- 2) Spauskite "Pranešimų gavimas"

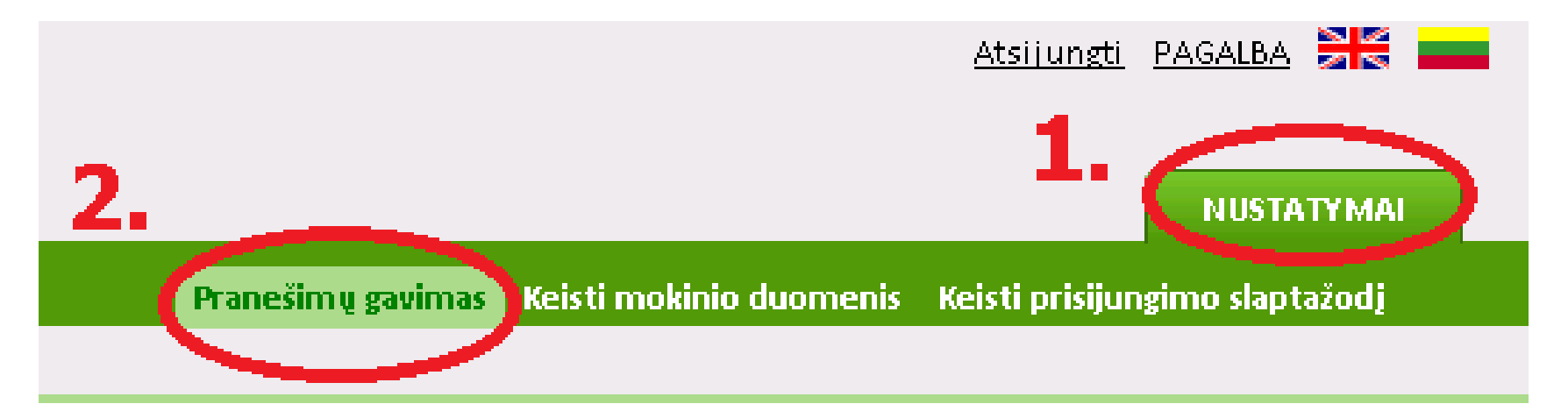

3) Varnelėmis sužymėkite savo pasirinkimus (kuriuos pranešimus norėsite gauti).

4) Spauskite mygtuką "Išsaugoti"

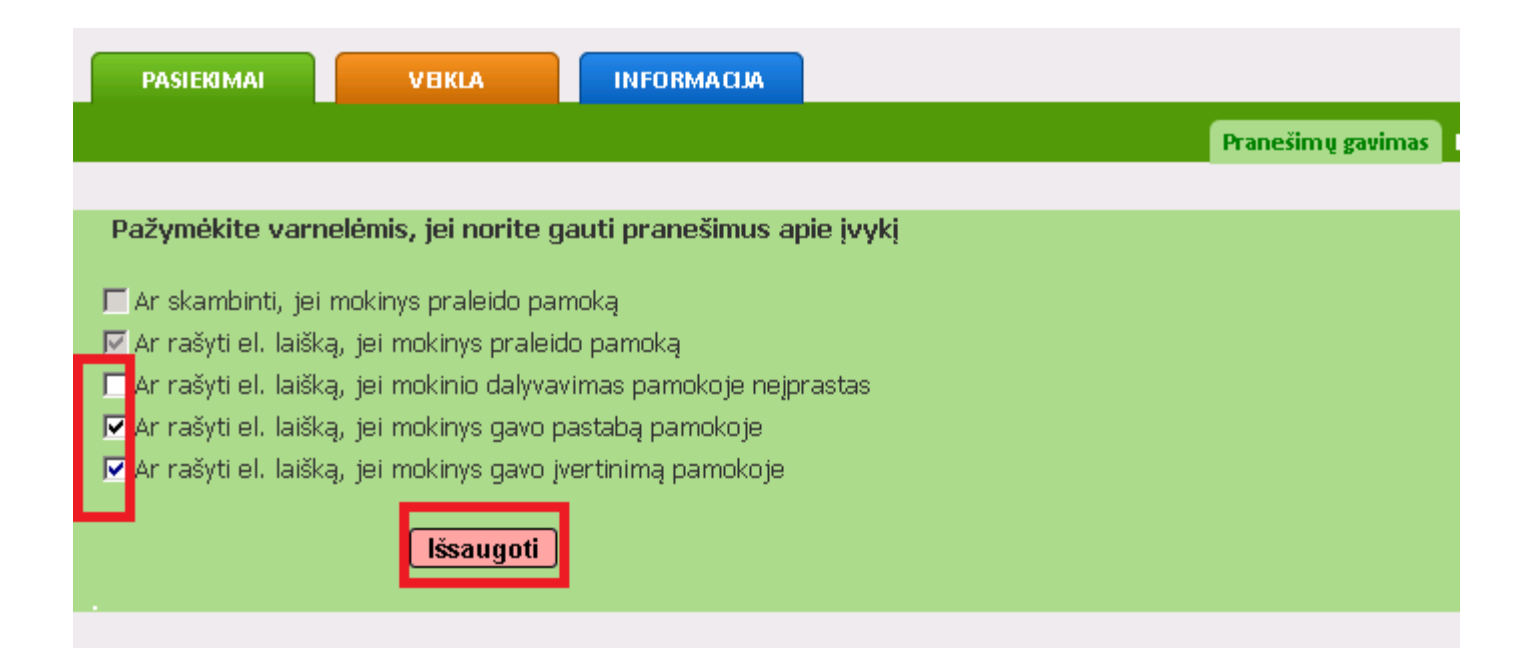

## **Sveikiname, sėkmingai nustatėte automatinių pranešimų gavimą!**

**Gausite automatinius pranešimus į savo asmeninį el. paštą, kuris nurodytas VERITUS sistemoje.**

**Dėmesio:** jei nėra įvestas Jūsų el. paštas, pranešimai nebus siunčiami.

Dažniausiai mokyklos kartu su mokinių sąrašais įkelia ir tėvų kontaktinius el. paštus.

Jei pranešimų negavote, tuomet:

- 1) Savo el. paštą galite įvesti patys **Nustatymai>Keisti mokinio duomenis**  tėvų duomenų skiltyje (jeigu šią kontaktų įvedimo funkciją bus aktyvavusi Jūsų mokyklos administracija).
- 2) Jei nepavyko įvesti el. pašto patiems, galite kreiptis į mokyklos administraciją, kad papildytų Jūsų kontaktinius duomenis.